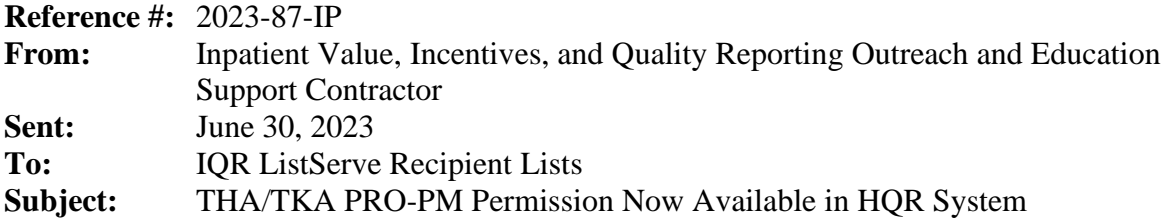

An announcement from the Centers for Medicare & Medicaid Services (CMS):

The *Patient-Reported Outcome-based Performance Measure (PRO-PM) Following an Elective Primary Total Hip Arthroplasty (THA) and/or Total Knee Arthroplasty (TKA)* permission is now available in the HOR System.

To request this permission, log into HQR with your HARP ID.

- 1. Navigate to your name at the top right corner and select **My Profile**.
- 2. On your profile page, find your organization and select **View Access.**
- 3. Select **Request Change in Access.**
- 4. Under *Data Submissions*, navigate to 'Patient-reported outcomes performance measure' and click **Add.**
- 5. On the next screen, select the appropriate authorization parameters (Upload/Edit or View) corresponding with the Inpatient Quality Reporting (IQR) permission.
- 6. Select **Apply & Close.**
- 7. When you return to your permissions, scroll to the bottom of the page and select the **Review**  button, followed by **Save & Close**.

While this permission is available to all users of HQR, a new authorization via the Vendor Management process is needed to allow vendors the ability to submit data on behalf of a Provider. Please refer to the ['How to Add a Vendor'](https://www.youtube.com/watch?v=gmD9wcKLjiM&list=PLaV7m2-zFKpjctAKzszs_jNbXmhvADgcy&index=2) video on the HQR Playlist for more information on setting up vendor permissions.

An additional communication will be released when the submission period is opened in HQR.

As we continue to enhance the HQR system, we'll keep you informed about any changes.

Do not respond directly to this email. For further assistance regarding the information contained in this message, please contact the *CCSQ Service Center* at [QNetSupport@cms.hhs.gov,](mailto:QNetSupport@cms.hhs.gov) or by calling, toll-free 866.288.8912 (TTY: 877.715.6222), weekdays from 8 a.m. to 8 p.m. ET.